www.MakeAsite.Biz presents:

# Create Your Own Website In 30 Minutes And Succeed In Google

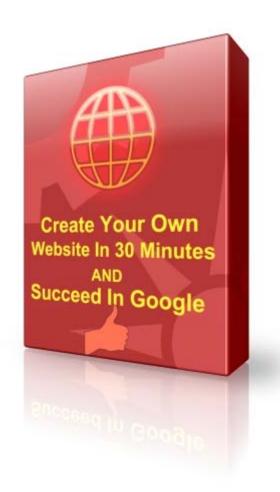

### **Copyright Information**

Information in this document is the property of www.makeasite.biz. No part of this document may be duplicated, transmitted, resold or reproduced in any form or by any means without prior permission from <u>www.makeasite.biz</u>

Unauthorized duplication of this material in any form is strictly prohibited. Violators will be prosecuted to the fullest extent of the law. If you have any information regarding the illegal selling or duplication of this document please report it to info@makeasite.biz for your reward.

It is stringly forbidden to change, edit, dublicate or sell this free e-book. You can not show this e-book as yours as well. However;

Because the aim of this free e-book is to share information with as many people as possible, you can share this e-book with whomever you want. You can give it as a bonus by not changing anything in this e-book.

### Table Of Content

| Introduction                                                               | 4  |
|----------------------------------------------------------------------------|----|
| More About wordress-Basics                                                 | 6  |
| Part 1: Creating your website step by step                                 | 7  |
| Step 1: Choosing a domain name and Hosting for your website                | 7  |
| Step 2: Installing Wordpress using Fantastico                              | 12 |
| Step 3: Choosing a theme for your website & Best wordpress theme resources | 17 |
| Uploading Wordpress themes                                                 | 20 |
| How to use Wordpress dashboard                                             | 27 |
| Wordpress Plugins                                                          | 28 |
| Part 2: Search Engine Optimization                                         | 32 |
| Part 2.1: First Optimize your web page for Search Engines                  | 33 |
| Wordpress Seo Plugins and how to use them                                  | 37 |
| Part 2.2: External SEO                                                     | 39 |
| Article Marketing                                                          | 40 |
| Directories                                                                | 43 |
| Social Bookmarking                                                         | 45 |
| Part 3: Make Money With Your Website                                       | 46 |
| Google Adsense                                                             | 46 |
| Affiliate Marketing                                                        | 49 |
| Final Words                                                                | 51 |

### Introduction

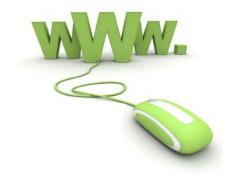

#### **Dear Friend**,

I know how frustrating it is when you have no idea about creating a website but need one. When you search for information on the web you will probably find many junk softwares, useless informations, useless e-books or people trying to sell you something.

When you hire a web designer to create a website for you you have to pay a lot!Also i have seen very so called Beginner's Guide which were far away what they promise.Knowing these things exactly i created this ebook for you.

I want you know that there are many e-books or training videos on the web being sold between 45-95 \$\$\$ which have the same content with this e-book.I am not in favour of teaching everything for money.That's why i publish this e-book as a free one.What you will find out in this e-book is creating your own websites with wordpress in easy 3 steps.It's also called Blog-site.

### Welcome To New Generation Of Websites : Blog-Site

#### What is a Blog-site?

A Blog-site is a website with your own domain with extensions like .com,.net,.org,.biz etc. And also a Blog which has the power of seo-friendly,easy to use,elegant and quality features of blogs.Web is changing every day and for me it's one of the best improvements on the web combining Blogs and Websites.

### The system i will be telling you in this e-book is used by <u>22 Million People</u> and increasing every single day!

The system combining Blogs and Websites is Wordpress. Wordpress?Isn't it a program for creating blogs?Yes it is!But what you dont know is,Wordpress,thanks to its second service,allows you to create great looking websites fast and easy.

#### You will find following informations in this e-book:

- 1. How to create great looking websites quick and easy.
- 2. Step by step and easy to follow instructions with images and videos.
- 3. All you need to create your own website.
- 4. From Beginning to the End.When you finish reading you will have a full running and published website on the web.
- 5. You will find out secrets how to attract many visitors to your website.(Search Engine Optimization Tips)
- 6. Free tools and plugins to get quality traffic.

- 7. Tips on get listed on first page of Google and other Search Engines.
- 8. You will find out the ways to make money with your website or create a website to make money!

As you can see this e-book is not just for creating a website. I describe this e-book as a guide from beginning to the end to create a website,get free traffic from search engines and make money with your website.

What is the point of having a website if nobody visits it?Or what will you do with your website if you don't make money with it?So thinking all that, i made this e-book in three parts and explained everything step by step for you.

Today is the best day to create your own website!

To Your Success John Walker

## Let's Start With Basics-More About Wordpress

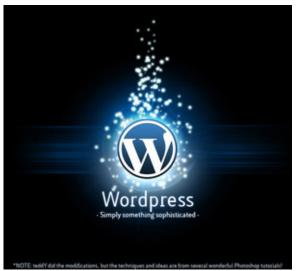

Why should we use Wordpress?

Before we go any further i want to tell you basics of the wordpress system. If you know what you will be using to create your website, it will be easier to follow my instructions.

### **Building a website with wordpress:What is wordpress?**

Wordpress is an open source content management system, also they describe themselves as a state of the art publishing platform with a focus on asthetics, web standarts and usability. The best part of it is both free and priceless at the same time.

You know in order to build a website you need to be a web designer or have some knowledge about coding(asp,php,html).But wordpress makes it much more easier,because it offers you thousands of perfect pre-designed templates.All you have to do is using these both elegant and high-quality templates then creating your own content in the wp-panel that wordpress provides you.(More about that later)

### What makes Wordpress so special?

Actually there are lots of open source web design services.But Wordpress is the best among the others.Because;

- It is free to use.
- It is both elegant and high-quality.
- You can make any changes you want.
- There are thousands of perfect wordpress templates/themes and increasing every day.
- Lots of Plugins (more on that later) that makes your website more functional.
- It is very easy to create and administer.

### In which categories are we able to Create a website?

In which category would you like to create a website?Just imagine,you can create as many websites as you want and in whicever category you want.Just some examples; Affiliate,business,commercial,education,weight loss,fashion-beauty,automobiles,pets,real estate,e-commerce,sports,Technology and much more.These are just examples i could remember writing this e-book. You can visit my website if you want to see a live example <u>www.makeasite.biz</u>. I created this website in 15 minutes with wordpress<sup>©</sup>

### Did you know that most of webmasters and web designers use Wordpress,too?

I can bet with you that every one website out of three on the internet is made with wordpress.I am a web designer and i create most of my websites with wordpress,too. Why?Because designing,coding a website takes days even monts for me.But with wordpress it's a thirty minutes work..So why would i choose to design my websites for days even months?

So friend if i were you, i would definetely choose wordpress to create my website, if you have no knowledge about web design and coding. (Actually you may want to use wordpress even if you are a web designer, because it's very very quality and easy to create as i said before.)

### Are You Ready to Create Your Website right now?

I am sure you are<sup>©</sup>Just follow my step by step instructions and create your website today!

## Part 1: Creating Your Own Website Step By Step

### **STEP 1:**Choosing a domain name and hosting for your website.

To start creating your website you need 2 things: A domain(your site's name) and Hosting(where your site's files get hosted)

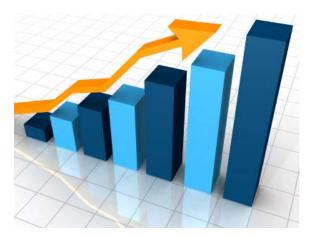

**Domain name**: i do not want to use hard to understand terms for that.Simply your website has to have a name like <u>www.yourdomainname.com</u> or <u>www.google.com</u> or <u>www.facebook.com</u> are domain names too.All you have to do is choosing a domain name that not registered before and register it with an hosting.So this domain name(your site's name) can be used only by you.

**Hosting**: Some Companies offering web hosting have non-closed super computers to make your website 7/24 online and available to reach.By this way even if you close your computer your website will still be available to be visited.

Domain and hosting are required parts of a website and without these two a website can not be created.So in order to create your first website you need a domain and hosting.Below we will be discussing from where and how you can register a domain and get it hosted.

### Getting domain name and web hosting:

First off all, it is not really very important where you register your desired domain, also there are companies offering both web hosting and domain registration (and some of them provides you with free domain name if you get web hosting service by them, more on that later). But web hosting is an essential part of a website. Because if you don't choose a reliable, quality web hosting , as a web designer i can tell you that your website's future will not be so good. So be careful about the hosting company you will work with.

#### How to choose a reliable and qualified web hosting:

#### Option 1:

If you have friends running a website, you can ask them which hosting company they are working with and of course if they are happy with them and advise you, too. But the thing is whichever hosting company you work with, it must be offering you <u>Linux Hosting</u> and <u>Fantastico</u>. Also a **Cpanel** would be great. Fantastico is for one click install and in order to install Wordpress you need Linux hosting. Cpanel is for the easy usage of your hosting control panel.

### Option 2:

You can search on the web for reliable and quality web hosting companies, find a few hosting company, make a list and compare them by also taking your budget into account.

**But** if you ask me if i have a recommended web hosting for you,i certainly have. While i was writing this e-book, i thought readers of this e-book can need a hosting recommandation from me, because of that i paid particular attention to this hosting part. I searched on the internet for days to find a reliable, cheap but have great service, also offering the services i mentioned above(Linux hosting, fantastico, cpanel etc.)

While i was searching on the internet, actually i found a web hosting company, which was better than my expectations. I wish i had done this for myself, too<sup>®</sup> Anyway, the web hosting i found and strongly advise is <u>Justhost</u>, you will have these advantages below if you sign up with them.

- 1. Justhost offers a free <u>Domain name for life</u>!That's great,you don't have to pay for your site's name!Just for hosting.And normally a domain name costs between 15-20 \$/year.You can get your domain here both free and for life.
- 2. You can host **unlimited domains** not paying any fees more.
- 3. It offers both <u>Linux hosting and Fantastico</u>.Linux hosting is required for instaling wordpress, and Fantastico for one click install(Yes, you will install it by one click)
- 4. Excellent Customer Support.
- 5. Free set up, some other companies charge you for set up, Justhost does not.
- 6. Justhost is in top three among the best hosting companies and they have won many awards.
- 7. **They offer 250 \$ free ads credits.**You can advertise your website with these ads credits free which could be very beneficial for your online success.

8. You must be wondering about the price, actually their price is nearly the same as other big hosting companies, BUT i found a coupon code during my searches, which enables a discount of % 50. And this makes the price very very cheap

### The Coupon code is : 50OFF i will show you how to use it in advance.

### Let's get hosting and domain name from Justhost.

If you have no other hosting companies in your mind, then i strongly advise you signing up with <u>Justhost</u>. I will be telling you step by step how to get a hosting and domain from them, first <u>click here</u> to go to <u>Justhost</u> home page. You will see a page like below;

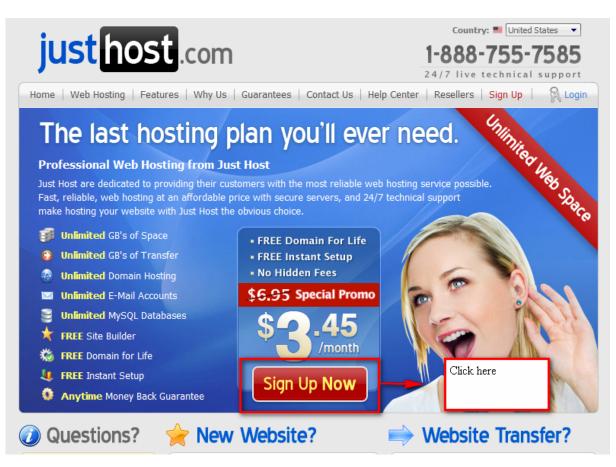

After that you will be choosing your free domain, <u>but choosing a domain is one of the most</u> <u>important steps</u>, you should pay particular attention to the tips below if you want to be successfull on the web(i am sure you do)

- Choose your domain related to your niche for a beter ranking in search engines.For example if you are creating a website related to fishing,try to contain this word "fishing" in your domain.Just look at my domain name: It's <u>www.makeasite.biz</u> you got the point?Please note that,a perfect domain name on your mind could be registered before you do.So try as long as you find a suitable domain name for your website.It needs to accurately describe the kind of website you will be running in a memorable way.
- Your domain should be memorable and as easy as to remember.
- Try to avoid hypens and numbers in your domain name as much as possible.

So if you have decided which domain should be yours, write it into the box and try until you find a suitable one.

This step is both for choosing your domain name and where you use the coupon code i mentioned above, clear the coupon code loaded automatically and write 500FF. By this way you will be paying % 50 less. Look at the Picture below;

| gn Up                                                                                                    |                                                         |                          | Step 1 of 2                           |
|----------------------------------------------------------------------------------------------------|---------------------------------------------------------|--------------------------|---------------------------------------|
| Congratulations! You've made a s<br>hank you for choosing Just Host. Please enter the doma<br>REE domain name with all Just Host yearly plans. If you<br>Iready own my domain" so you can either transfer it to u | in name you wish to host v<br>already own the domain yo | ou wish to host with us, |                                       |
| Domain Taken!<br>If you already own this domain, please confirm this by                                                                                                    | r selecting 'I already own m                            | y domain'                |                                       |
| If you do not own this domain, please enter a different                                                                                                    | domain and try again.                                   |                          |                                       |
| Select Domain Name                                                                                                    |                                                         |                          |                                       |
| Please register a <b>new</b> domain for me I already own my domain (transfer clients)                                                                                                    |                                                         |                          |                                       |
| Domain Name: www. writeyourdomainnar                                                                                                    | mehere .com                                             | •                        |                                       |
| Coupon Code: 500FF Co                                                                                                    | ongratulations: You Have Our                            | Highest Value Coupon Co  | de                                    |
|                                                                                                    | Continue                                                |                          | domain name,writ<br>ode and continue. |
|                                                                                                    |                                                         |                          |                                       |

Here is the next step;

| *Limited to one per IP address and only valid this once. If you c                          | lose this page                        | you won't see this offer again!                                                              | Step 2                                                      | of 2 off                                                                                                    |
|--------------------------------------------------------------------------------------------|---------------------------------------|----------------------------------------------------------------------------------------------|-------------------------------------------------------------|----------------------------------------------------------------------------------------------------|
|                                                                                            |                                       | lomainnamehei<br>e hosted with Jus                                                           | st Host                                                     | Fill out with your own<br>nformation.                                                                                                    |
| Contact Information First Name Last Name Company Email Address                             | Address<br>Address<br>City<br>State / |                                                                                              | Zip / Posta<br>Country<br>United Sta<br>Phone<br>Mobile Pho | ates                                                                                                    |
| Payment Information          VISA       Image: Credit G         PayPal       Image: PayPal |                                       | Name on Card<br>Credit Card Numbe                                                            |                                                             | Expiration Date 01  2010 CVV2 Code                                                                                                    |
| ATTENTION: All signups are in                                                              | -<br>stantly verif                    | ad and agree to the terms<br>fied, so it's essential all info<br>account is instantly setup. | rmation provided                                            | Choose which package suits<br>best your budget,i advise you<br>to choose at least 6 months<br>package because the price<br>increase in monthly one |
| Order Summary                                                                              |                                       |                                                                                              |                                                             | 1                                                                                                    |
| » Hosting: Just Host Unlimited                                                             |                                       | \$3                                                                                          | 8.49/mo (\$41.88                                            | 8 Every 12 Months) 🔻                                                                                                    |
| <ul> <li>» Instant Account Activation:</li> <li>» Account Setup:</li> </ul>                |                                       |                                                                                              |                                                             | INCLUDED FREE!                                                                                                    |
| » Domain Registration: writeyour                                                           | domainna                              | mehere.com                                                                                   |                                                             | INCLUDED FREE!                                                                                                    |
| » Anytime Money Back Guarante                                                              | e:                                    |                                                                                              |                                                             | <                                                                                                    |
| » \$250 Marketing Credits:                                                                 |                                       |                                                                                              |                                                             | INCLUDED FREE!                                                                                                    |
|                                                                                            |                                       | Complete                                                                                     |                                                             | en complete your<br>ler.That's all.                                                                                                    |

You have created your domain and get hosted it.You will get an e-mail from them which tells you your all details(username,password etc.)**Open it and save it.Don't lose it,because many people do!** 

Please note that there is a process of verifying your account. That means, you will have to wait until your account get verified. Though it does not take so much time. And as far as i know Justhost activates your account instantly, but if not give them maximum 24 Hours.

After your hosting and domain get verified, we will go to the next step, the exiting step, because you will create your first website now<sup>©</sup>

### **STEP 2: Installing wordpress using Fantastico:**

Now it's time to install wordpress which means you create your first website. And believe me it is easier than you think, can you fill out a form?:) Just follow these instructions.

First login your hosting account.

<u>www.yourdomainname.com/cpanel</u> is the short link to login.Enter your username and password.(You must have got them within your email you got from Justhost or whichever hosting you signed up with)Then;

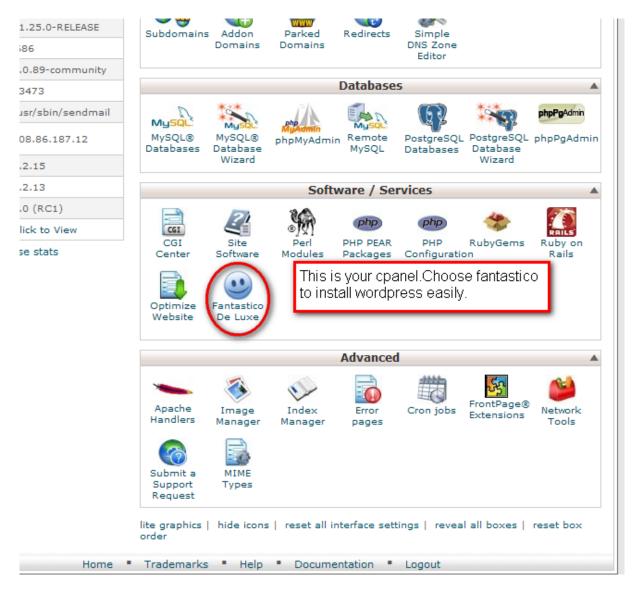

Click Wordpress section like below:

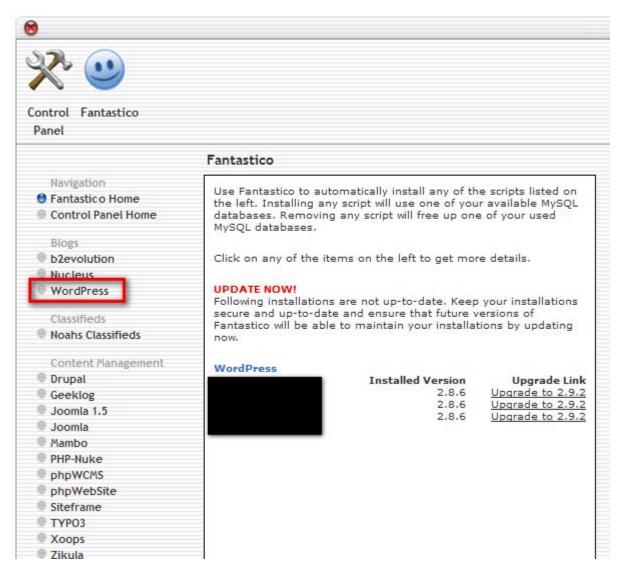

Then click on 'New Installation';

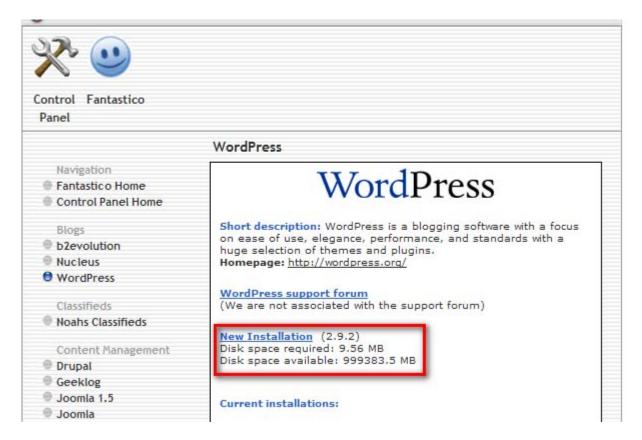

And then fill out the form with your own information like below;

|                                                                                                    | WordPress                                                                                                    |                                                     |                                                                        |  |  |
|----------------------------------------------------------------------------------------------------|----------------------------------------------------------------------------------------------------|-----------------------------------------------------|------------------------------------------------------------------------|--|--|
| Navigation<br>Fantastic o Home<br>Control Panel Home                                                                                                    | WordPress                                                                                                    |                                                     |                                                                        |  |  |
| Blogs<br>b2evolution<br>Nucleus                                                                                                    | Install WordPress (1/3                                                                                                    | )                                                   |                                                                        |  |  |
| WordPress                                                                                                    | Install on domain                                                                                                    | makeasite.biz                                       |                                                                        |  |  |
| Classifieds<br>Noahs Classifieds<br>Content Management<br>Drupal<br>Geeklog<br>Joomla 1.5<br>Joomla<br>Mambo<br>PHP-Nuke<br>phpWCMS<br>phpWebSite<br>Siteframe | Install in directory<br>Leave empty to install in<br>example: http://domaii<br>Enter only the directory<br>http://domain/name/<br>NOT exist, it will be auto<br>Admin access data<br>Administrator-<br>username (you need<br>this to enter the<br>protected admin area)<br>Password (you need<br>this to enter the<br>protected admin area) | n/).<br>name to install i<br>enter <b>name</b> only | Fill out with your<br>own informations<br>and desired<br>username,pass |  |  |
| <ul> <li>TYP03</li> <li>Xoops</li> <li>Zikula</li> <li>Customer Relationship</li> <li>Crafty Syntax Live Help</li> </ul>                                       | Base configuration<br>Admin nickname<br>Admin e-mail (your<br>email address)                                                                                                    | admin<br>support@makea                              | etc                                                                    |  |  |
| <ul> <li>Help Center Live</li> <li>osTicket</li> </ul>                                                                                                    | Site name                                                                                                    | MakeAsite.Biz                                       |                                                                        |  |  |
| <ul> <li>PerlDesk</li> <li>PHP Support Tickets</li> </ul>                                                                                                    | Description                                                                                                    | Make your website easily                            |                                                                        |  |  |
| Support Logic Helpdesk                                                                                                    |                                                                                                    |                                                     |                                                                        |  |  |

### Do not forget to note somewhere your username, pass you define here!

Just finish installation;

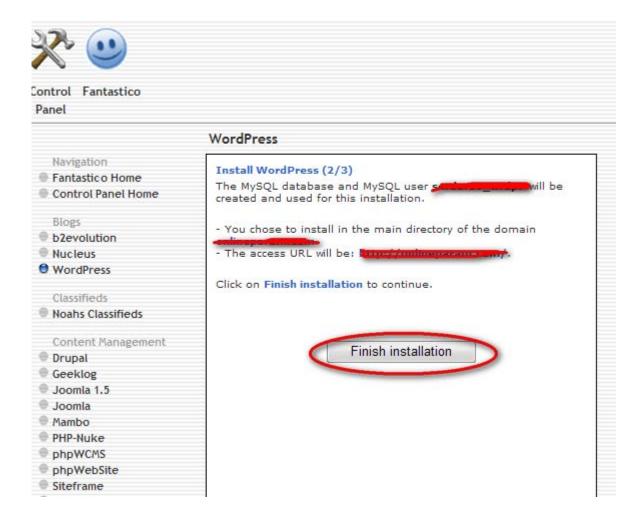

## Congrulations!!!You have just created your firs website!!Were you expecting something harder?I'am sorry for disappointing you<sup>©</sup>

Just type your site's name into your desired browser, you will see your website like that;

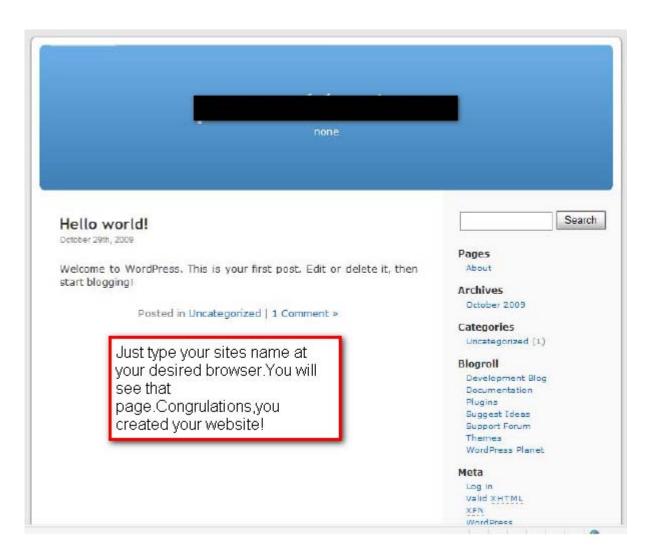

It is the default theme of wordpress. There are thousands of free themes for you, which takes us Step 3.

### Step 3. Choosing a Theme For Your Website and Best Wordpress Theme Resources:

Here comes the exiting part.Now you can choose the appearance of your website by choosing a theme.

Where can i find wordpress themes?

There are thousands of free wordpress themes on the web.Here are some links that you can find lots of wordpress themes.

**Tip:** I strongly advise you to choose a theme related to your business or topic. Think that you have a website about weight loss, and your site is designed to cars, would it be nice? Of course not! The best part of wordpress themes is you can find a theme for every needs, every topics. So

### Thank You for previewing this eBook

You can read the full version of this eBook in different formats:

- HTML (Free /Available to everyone)
- PDF / TXT (Available to V.I.P. members. Free Standard members can access up to 5 PDF/TXT eBooks per month each month)
- > Epub & Mobipocket (Exclusive to V.I.P. members)

To download this full book, simply select the format you desire below

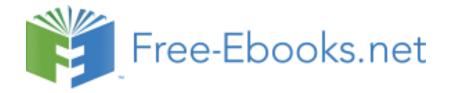